## **INSTRUCCIONES PARA REALIZAR SUBSANACIONES O RECLAMACIONES**

**1º** Acceder al Registro Electrónico General AGE desde Punto de Acceso General a las Administraciones Públicas: [https://administracion.gob.es](https://administracion.gob.es/)

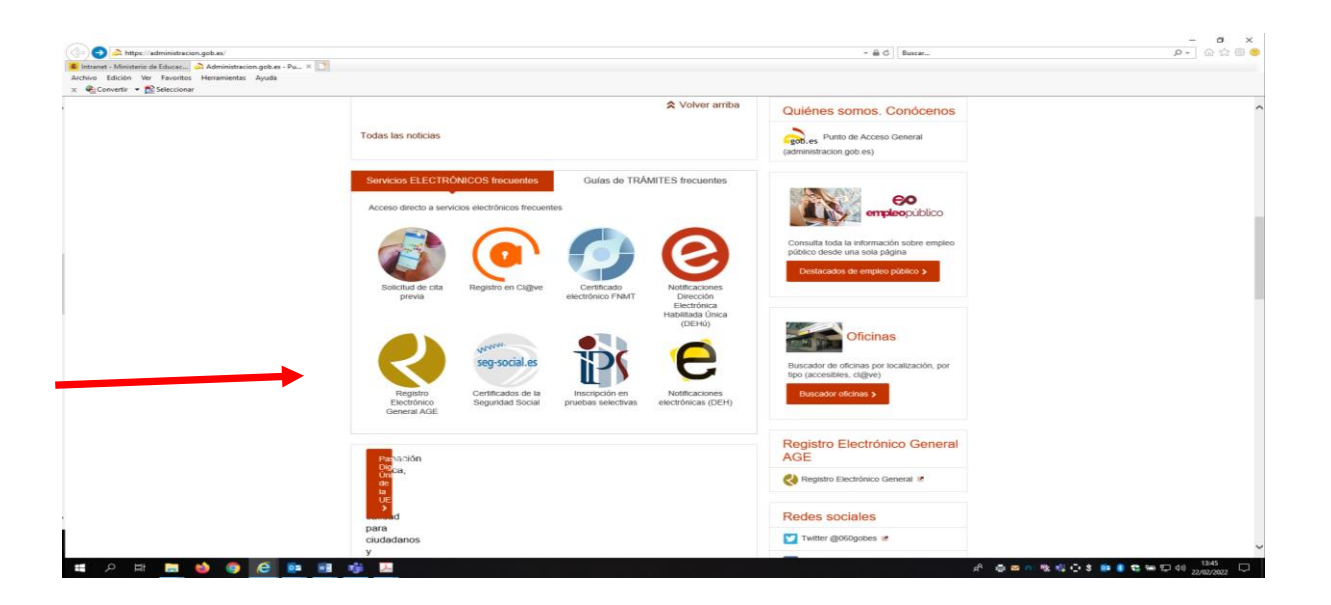

**2º** Para realizar el registro debe disponer de **DNI electrónico** o **Certificado electrónico** en vigor.

Con **cl@ve** solo se puede acceder a la búsqueda de registros.

Es necesario tener instalado **Autofirma**, ya que es la aplicación que se utiliza para el proceso de firmado de la solicitud.

**3º** En el formulario de alta del registro electrónico, introducir los datos correspondientes al interesado y en el apartado Datos de la solicitud para Organismo destinatario:

Directamente introducir el código **EA0042569** que se corresponde con la Dirección Provincial de Educación de Ceuta para las reclamaciones o subsanaciones dirigidas a dicha Dirección Provincial y el código **EA0042597** que se corresponde con la Dirección Provincial de Educación de Melilla para las reclamaciones o subsanaciones dirigidas a dicha Dirección Provincial.

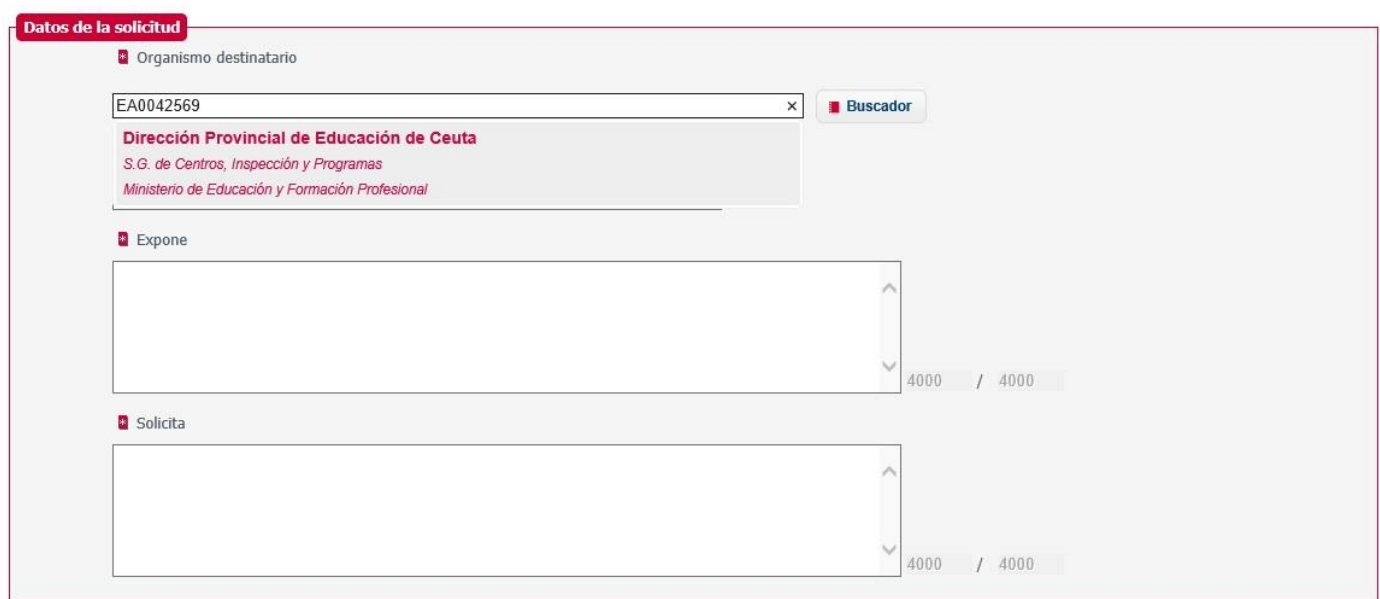

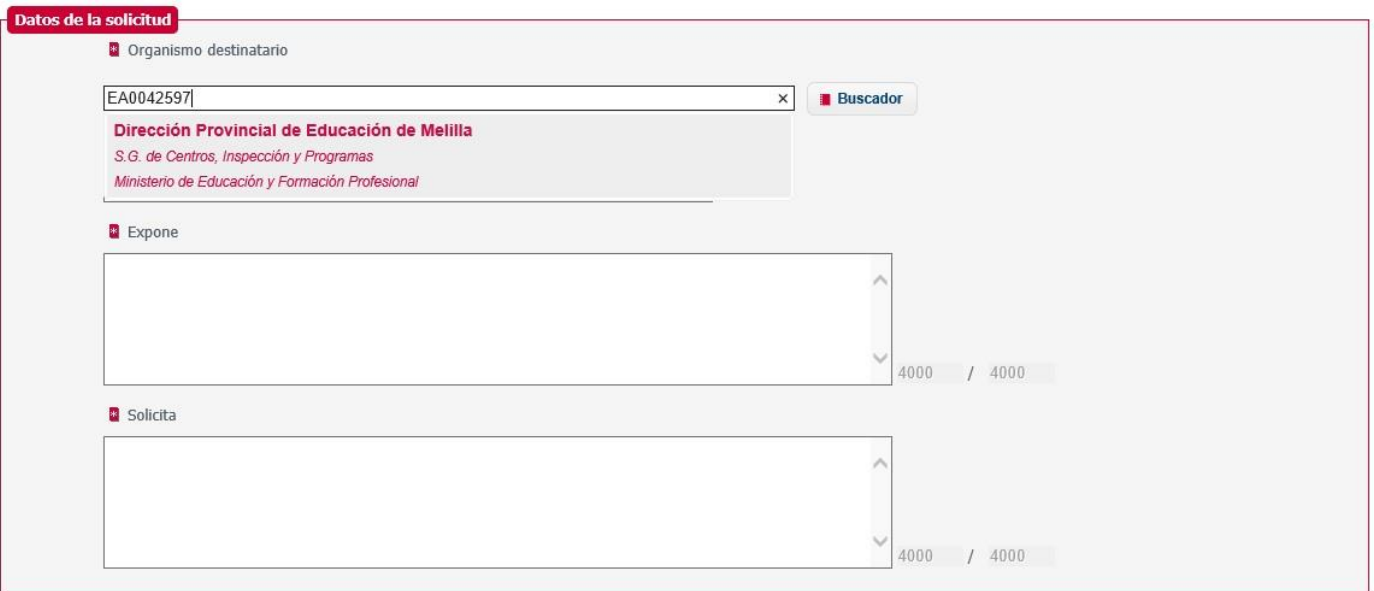

**Con la opción Buscador**: En el apartado Seleccione el Nivel de Administración seleccionar el valor **Estatal**, en el apartado Ministerio seleccionar el valor **Ministerio de Educación y Formación Profesional,** en el apartado Buscar introducir el valor **Dirección Provincial de Educación** pulsar el botón **Filtrar** 

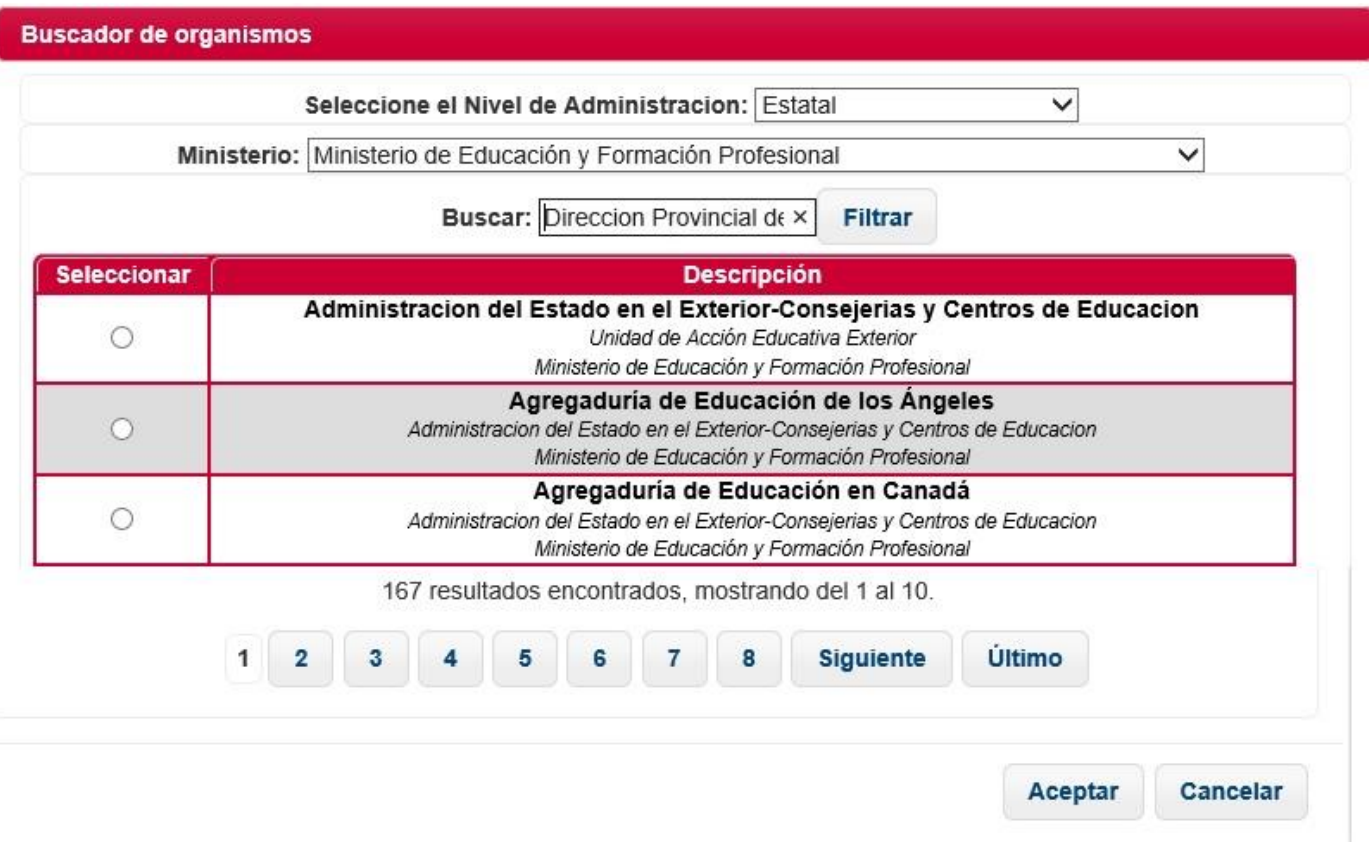

Seleccionar la Dirección Provincial correspondiente y por último pulsar en el botón **Aceptar**

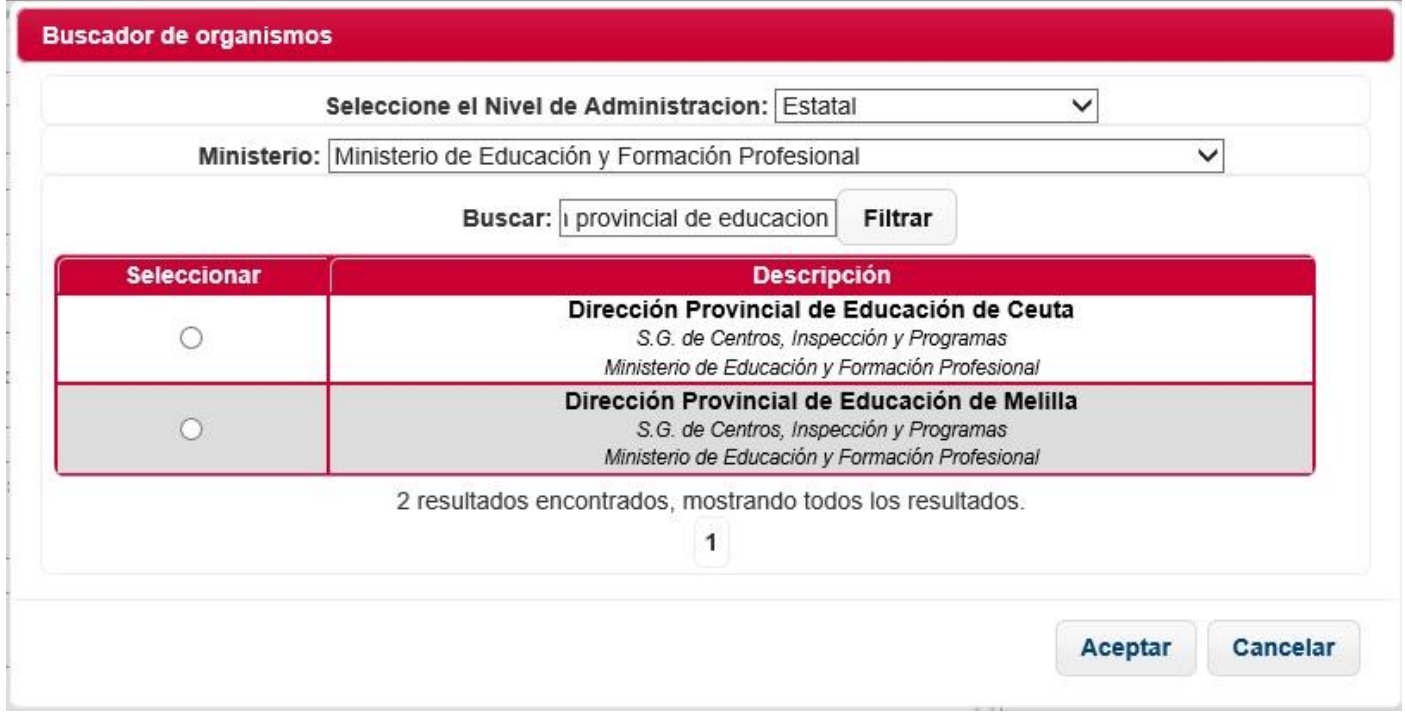

En el apartado Asunto se indicará **Reclamación/Subsanación procedimientos selectivos Ceuta** para las presentadas en Ceuta y **Reclamación/Subsanación procedimientos selectivos Melilla** para las presentadas en Melilla.

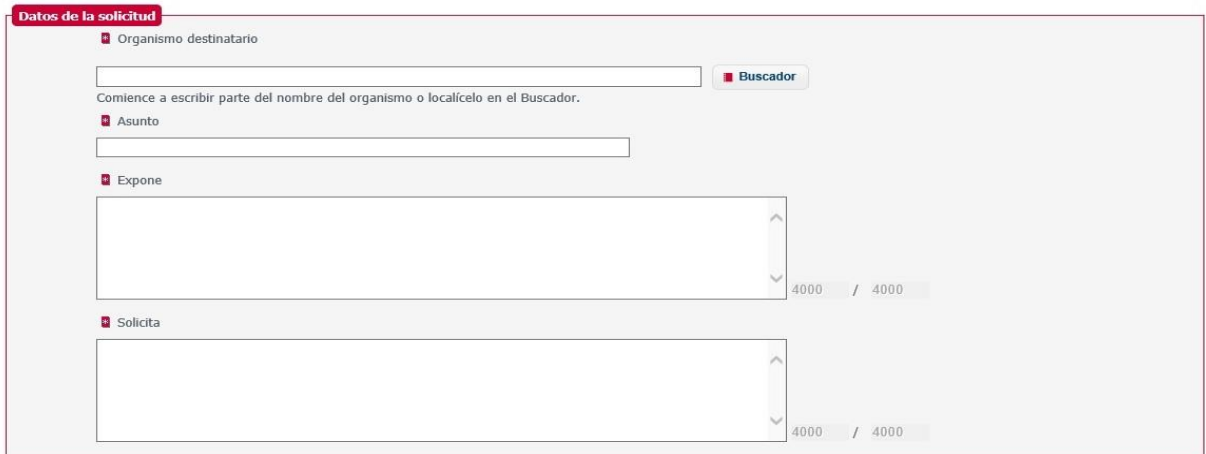

En el apartado Documentos anexos **Añadir documento** para aportar la documentación que corresponda.

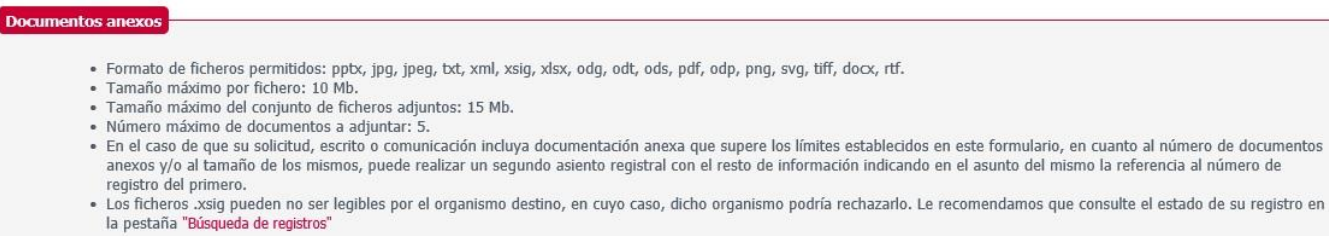

de

Añadir documento

Ţ

## Por último, pulsar en el botón Siguiente para efectuar el registro.

Seleccione el medio de aviso que desea:

· Correo electrónico: Se enviará, al correo electrónico indicado previamente, un aviso de alta de registro, y de recepción por parte de la oficina del Organismo destinatario.

 $\Box$ <br>Deseo recibir alertas por correo electrónico sobre este registro

## Protección de datos

Alertas

- 
- 
- Los datos personales facilitados mediante el presente formulario serán tratados por la Secretaría General de Administración Digital con la finalidad de recepción, registro y<br>traslado al órgano competente para su tramitac

 $\checkmark$  Siguiente